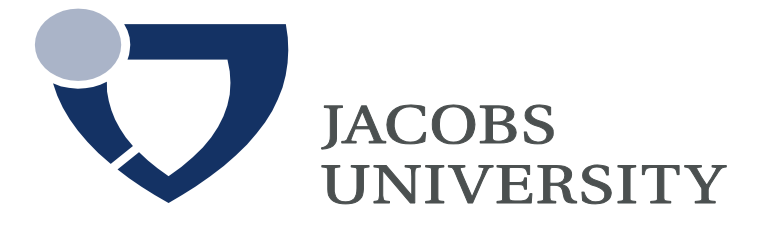

# **Placement Test German Fall Semester 2020**

## **Instructions**

**Welcome to the Jacobs University Spring 2021 Placement Test! Please complete this test without using extra sources or materials. This test is designed to reflect your current level so that you are placed in the optimal class which will help you get the most out of studying the German Language.** 

### **Go to**

<https://einstufungstests.klett-sprachen.de/eks/DaF-A1-C1/>

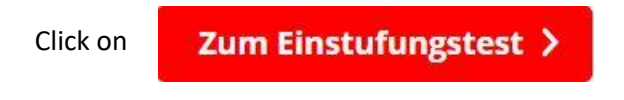

## *The instructions are in German. Please find the translation here:*

### **Page one**

Welcome to the placement test for German as a foreign language

- This placement test assesses your German language skills up to level C1 of the Common European Frame of Reference for Languages (CEFR)
- After taking the test, you receive a recommendation for a course level
- Please go thoroughly through the test. There is no time limit
- The test consists of 64 questions and tasks. Please read the instruction for each question/task carefully

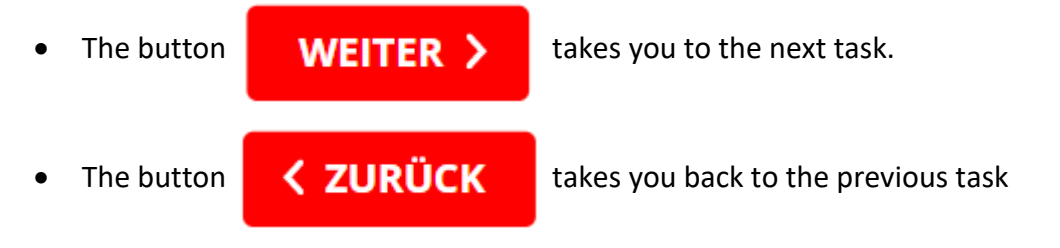

- On the left-hand corner above the task window you find the overview list of questions := Fragenliste
- You can stop the test at any time for an assessment. All answers up to that point will be checked
- If you want to finish, please click **ALLES EINREICHEN** on the bottom left corner

• If you haven't gone through all the questions, you will get the following dialogue box:

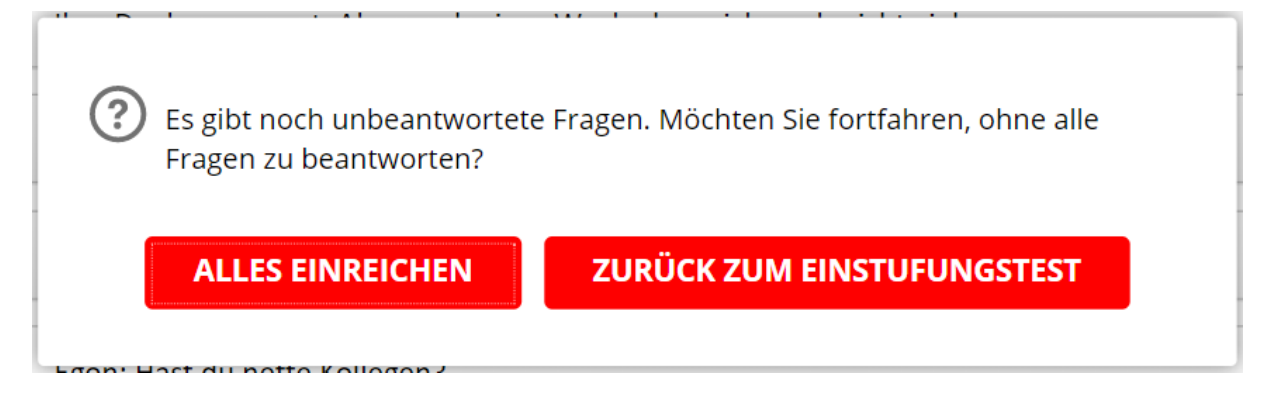

This means: There are still unanswered questions. Would you like to proceed without having answered all the questions?

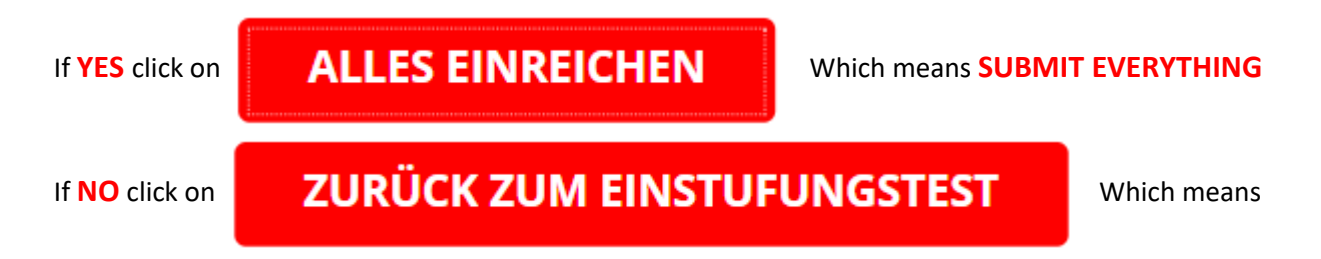

### **BACK TO PLACEMENT TEST**

#### **Page two**

**Please fill in these fields, otherwise your results will not be recorded!**

**Please enter your full name into the box**

**Please enter**

[m.schlenker@jacobs-university.de](mailto:m.schlenker@jacobs-university.de) into the box

**This Email belongs to Max Schlenker. He is responsible for compiling your test results. Please don't input your own email!**

Then click **EINREICHEN** to start the test.

At the end a dialog box appears with the following statement:

You have achieved X out of 240 possible points.

This represents XX%.

Your current level is (between A1 and C2)

Click on OK to see your detailed results.

Ergebnisübersicht – will give you a printable overview of your results Detailauswertung will show you which of your answers were correct and which weren't

Your results will be emailed to [m.schlenker@jacobs-university.de](mailto:m.schlenker@jacobs-university.de)

By going ahead with this test, you consent to share your results with members of faculty on Jacobs University Bremen.

*Best regards, your team of German Language Lecturers at Jacobs University Bremen*